# Configureer de nummeromzetting met spraakvertaalprofielen

## Inhoud

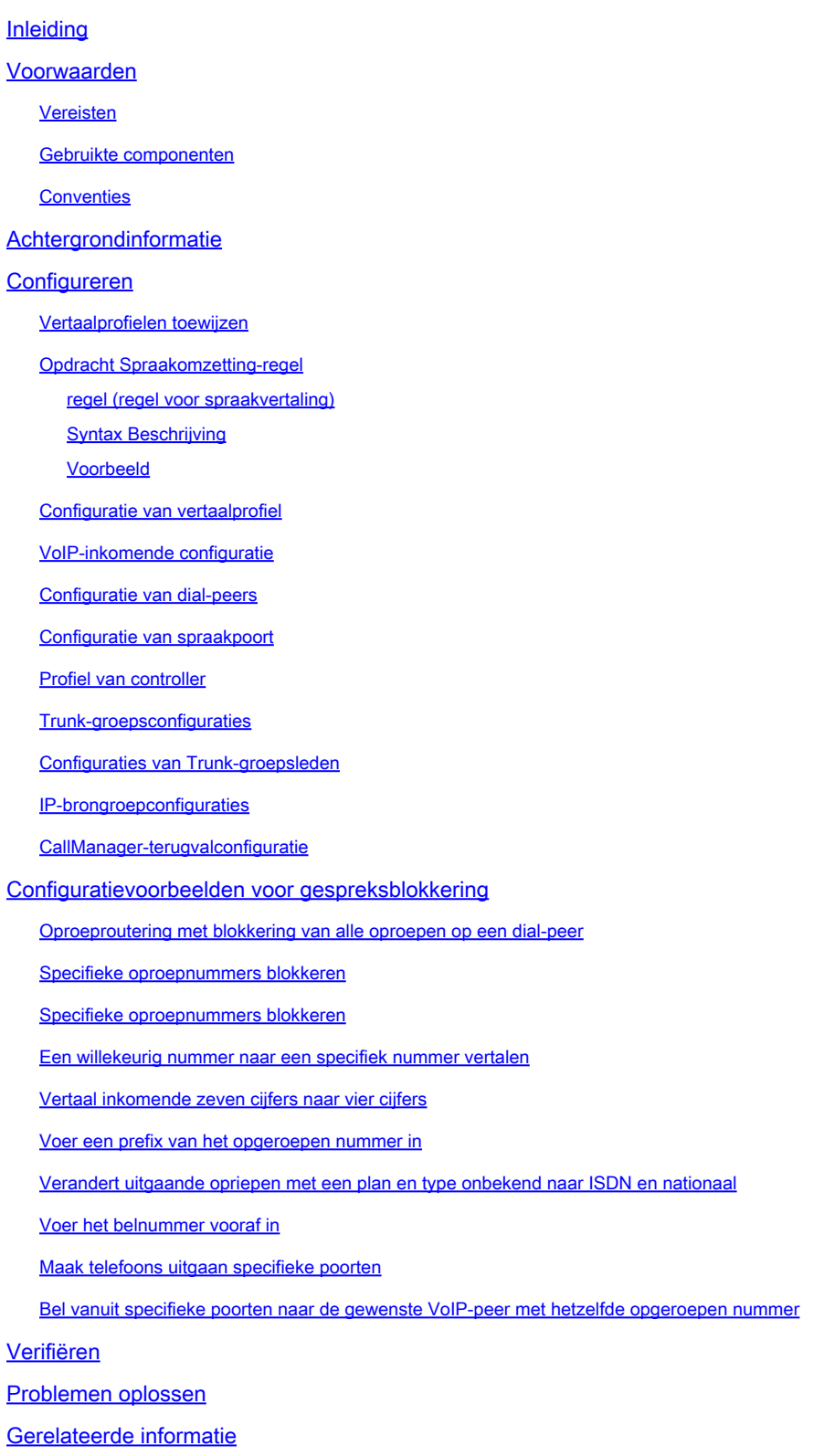

## Inleiding

Dit document beschrijft hoe u nummervertaling kunt configureren met de spraakvertaalprofielen.

## Voorwaarden

## Vereisten

Er zijn geen specifieke vereisten van toepassing op dit document.

## Gebruikte componenten

De informatie in dit document is gebaseerd op de spraakgateways waarop Cisco IOS®softwarerelease 12.2(11)T of hoger wordt uitgevoerd.

De informatie in dit document is gebaseerd op de apparaten in een specifieke laboratoriumomgeving. Alle apparaten die in dit document worden beschreven, hadden een opgeschoonde (standaard)configuratie. Als uw netwerk live is, moet u zorgen dat u de potentiële impact van elke opdracht begrijpt.

## **Conventies**

Raadpleeg [de](https://www.cisco.com/c/en/us/support/docs/dial-access/asynchronous-connections/17016-techtip-conventions.html) conventie[s van Cisco Technical Tips](https://www.cisco.com/c/en/us/support/docs/dial-access/asynchronous-connections/17016-techtip-conventions.html) voor meer informatie over documentconventies.

## Achtergrondinformatie

Voice Translation Profiles introduceren een nieuwe regeling om getallen te vertalen. De oude vertaalvoorschriften zullen geleidelijk uit het systeem worden gehaald. Cisco raadt u ten zeerste aan slechts één schema van vertaalregels te gebruiken. Als je de oude en de nieuwe schema's met elkaar combineert, kun je onvoorziene resultaten boeken. Centraal in het nieuwe schema is de mogelijkheid om reguliere expressieovereenkomsten uit te voeren en substrings te vervangen. Het hulpprogramma Stream EDitor (SED) wordt gebruikt om getallen te vertalen. Zie het gedeelte "Verwante informatie" voor meer informatie over SED.

Dit document beschrijft gemarkeerde functies en configuraties voor nieuwe spraakvertaalprofielen en specifieke voorbeelden voor de meest gebruikelijke scenario's.

De vertaalregels vervangen een substring van het invoernummer als het nummer overeenkomt met het matchpatroon, nummerplan en het type dat in de regel aanwezig is. Het SEDhulpprogramma wordt gebruikt om te controleren of er een overeenkomst is op basis van het matchpatroon. Een ander vermogen van de vertaalregels is de mogelijkheid om oproepen op specifieke nummers te blokkeren. Deze regels worden gespecificeerd met een speciaal trefwoord genaamd 'afwijzen'.

Functies:

Nieuwe vertaalregels volgen na reguliere expressie die op een vergelijkbare manier overeenkomt met SED:

- Een escape sequentie vergelijkbaar met UNIX via backslashes wordt ondersteund.
- De trefwoorden NULL en ANY worden niet ondersteund in nieuwe vertaalregels, maar deze trefwoorden kunnen worden vervangen door reguliere expressies die vergelijkbaar zijn met SED.
- Er kunnen maximaal vijftien vertaalregels per tabel met vertaalregels worden gedefinieerd.
- Er kunnen maximaal 1000 vertaalprofielen worden gedefinieerd. Er kunnen maximaal 128 vertaalregels worden vastgesteld.

## Configureren

In deze sectie vindt u de informatie die wordt gebruikt om de functies te configureren die in dit document worden beschreven.

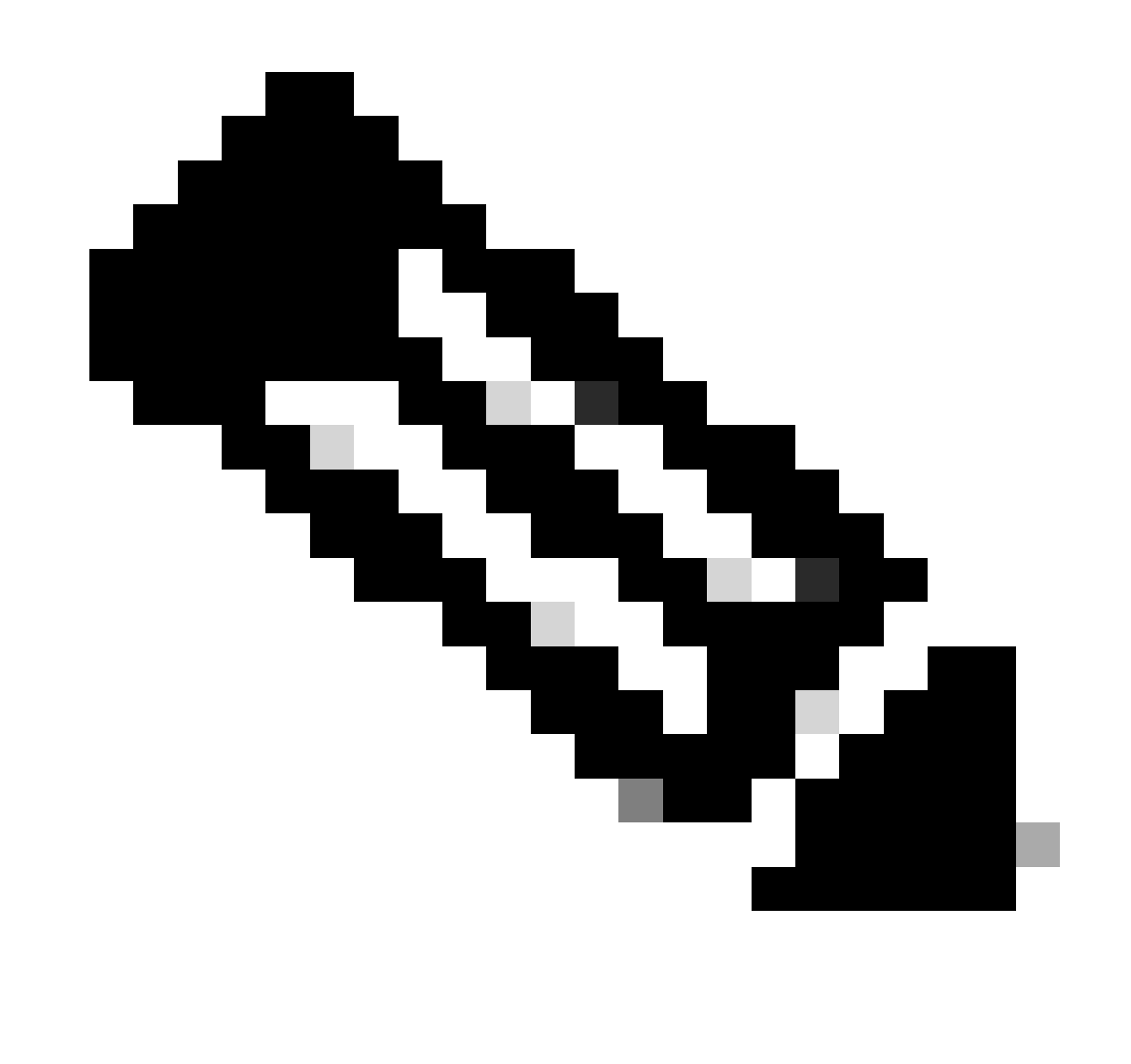

Opmerking: gebruik de Opdrachtzoekfunctie om meer informatie te vinden over de opdrachten die in dit document worden gebruikt. Alleen geregistreerde Cisco-gebruikers kunnen toegang krijgen tot interne Cisco-tools en -informatie.

## Vertaalprofielen toewijzen

Naar nieuwe vertaalregels kan worden verwezen door een vertaalprofiel. U kunt deze soorten oproepnummers definiëren in een vertaalprofiel:

- Geroepen
- Roepelen
- Redirect geroepen

Elk type oproepnummer in het profiel kan verschillende vertaalregels hebben.

Als er een vertaalprofiel is gedefinieerd, kan dit worden aangegeven door:

- Trunkgroep In een trunkgroep kunnen twee verschillende vertaalprofielen worden gedefinieerd om nummervertaling uit te voeren voor inkomende en uitgaande POTSgesprekken. Als een uitgaand vertaalprofiel in een trunkgroep wordt bepaald, wordt de aantalvertaling gedaan terwijl de uitgaande vraag opstelling is.
- IP-brongroep Een vertaalprofiel kan in een IP-brongroep worden gedefinieerd om nummeromzetting voor inkomende VoIP-oproepen uit te voeren.
- Peer-twee verschillende vertaalprofielen kunnen in een dial-peer worden gedefinieerd om nummervertaling voor inkomende en uitgaande gesprekken uit te voeren.
- Spraakpoort—Het vertaalprofiel kan in een spraakpoort worden gedefinieerd om nummeromzetting uit te voeren voor inkomende en uitgaande POTS-gesprekken. Als een spraakpoort ook een lid van een trunkgroep is, dan heeft het inkomende vertaalprofiel van een spraakpoort voorrang op het vertaalprofiel van een trunkgroep.
- Non-Facility Associated Signaling (NFAS) interface—Het vertaalprofiel kan voor een NFASinterface worden gedefinieerd via de opdrachtregel voor vertalingen-profielen van de configuratie van Global Voice Service Posts om de nummervertaling voor inkomende en uitgaande NFAS-gesprekken uit te voeren. Dit vertaalprofiel heeft een hogere prioriteit dan het vertaalprofiel van een spraakpoort en trunkgroep als een kanaal ook behoort tot een spraakpoort en/of trunkgroep met het vertaalprofiel gedefinieerd.
- VoIP Inkomende—Het vertaalprofiel kan globaal worden gedefinieerd voor alle inkomende VoIP (h323/sip)-oproepen om nummervertaling uit te voeren. Als een inkomende H.323/SIPoproep is gekoppeld aan een IP-brongroep met een vertaalprofiel, heeft het vertaalprofiel van de IP-brongroep voorrang op het globale vertaalprofiel voor inkomende VoIP-oproepen.

## Opdracht Spraakomzetting-regel

Geef het voice translation-rulebevel op globale configuratiewijze uit om een vertaalregel voor stemvraag te bepalen. Gebruik de herkende tekst van deze opdracht om de vertaalregel te verwijderen.

voice translation-rule number

•

•

no voice translation-rule number

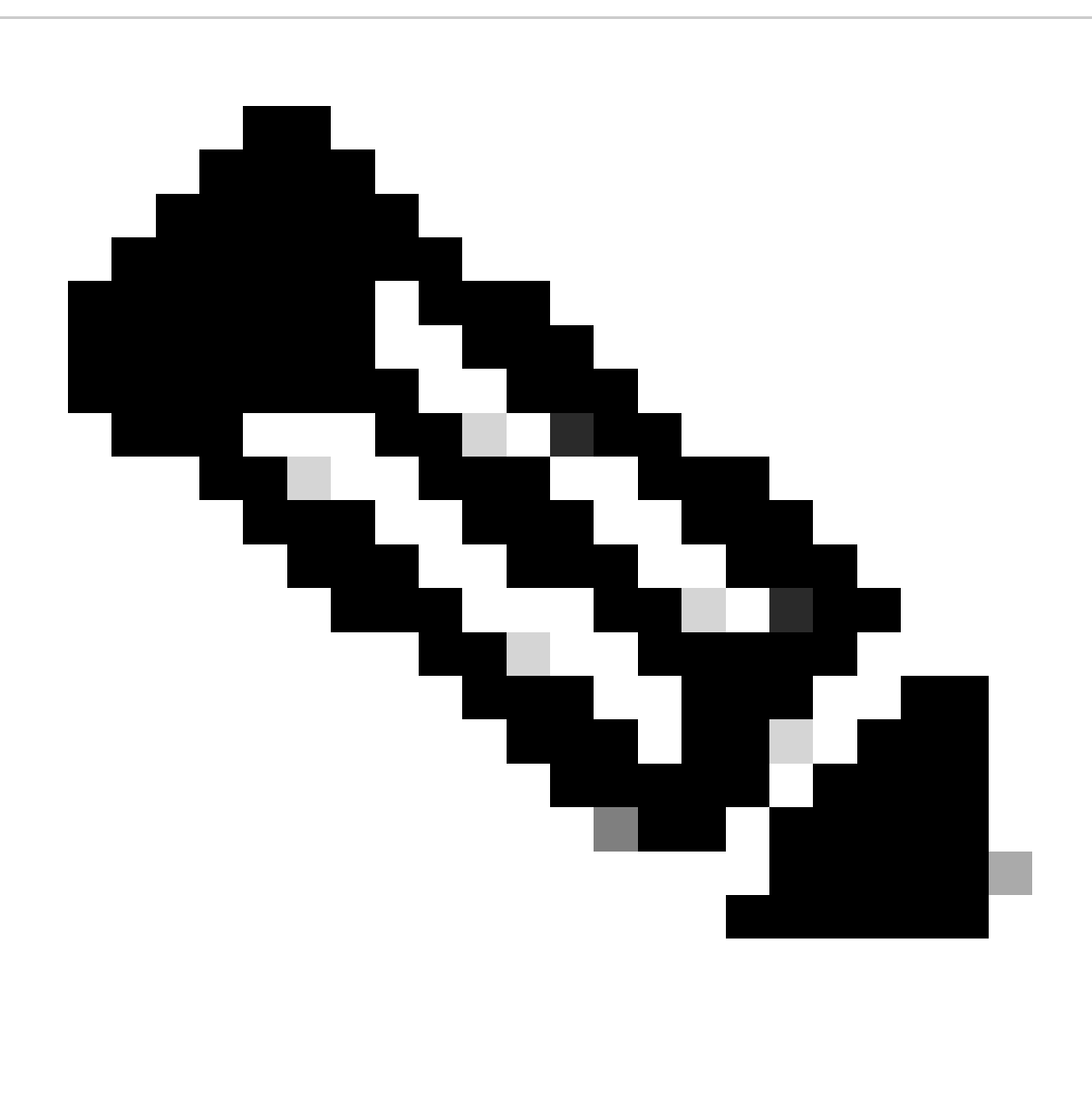

**Opmerking**: de nummerparameter is de unieke identificator voor de vertaalregel. Het bereik loopt van 1 tot 2147483647. Er is geen standaard.

**regel (regel voor spraakvertaling)**

Om een vertaalregel te definiëren, gebruikt u de rule opdracht in de configuratiemodus voor spraakomzetting. Gebruik de enoform van deze opdracht om de vertaalregel te verwijderen.

Overeenkomsten en vervangen

<#root>

•

**rule precedence /match-pattern/ /replace-pattern/**

**[type {match-type replace-type} [plan {match-type replace-type}]]**

**no rule precedence**

Regel voor afwijzen

•

<#root>

**rule precedence reject /match-pattern/ [type match-type [plan match-type]]**

**Syntax Beschrijving**

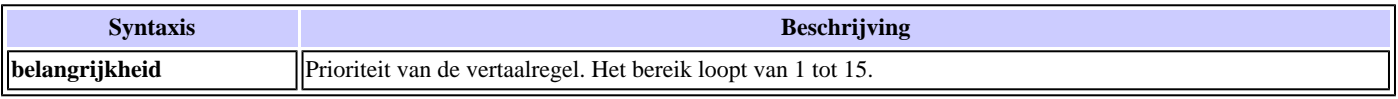

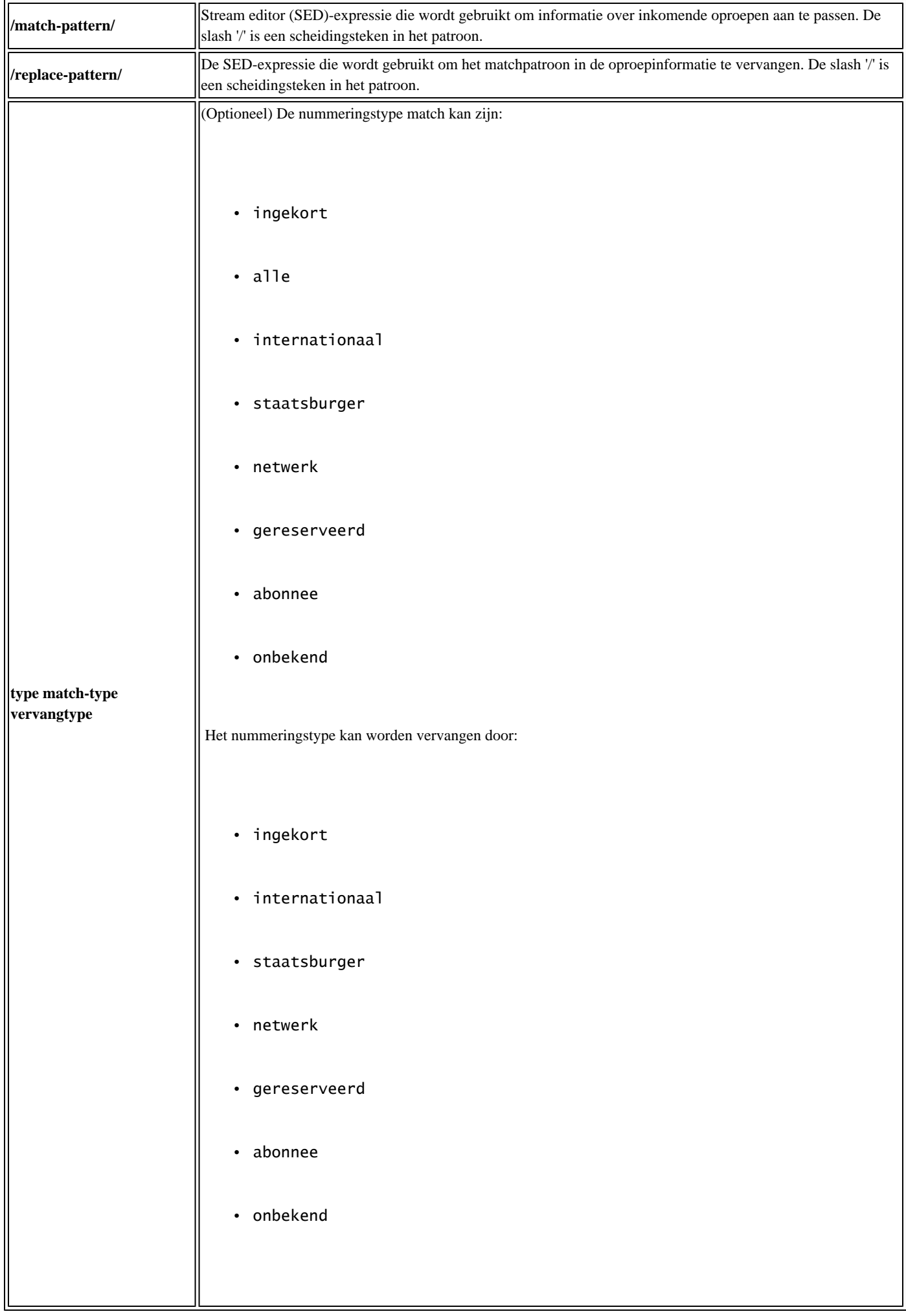

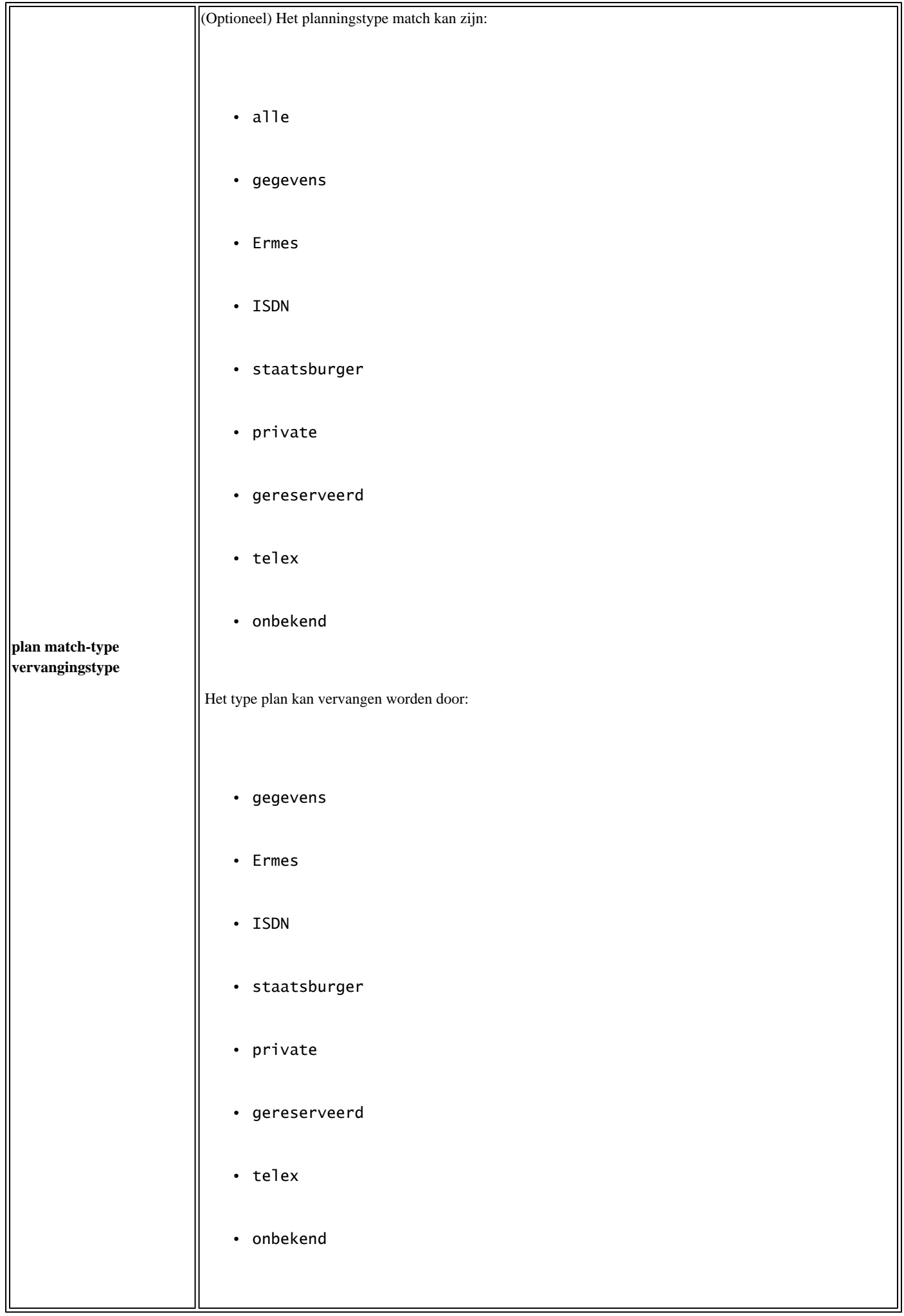

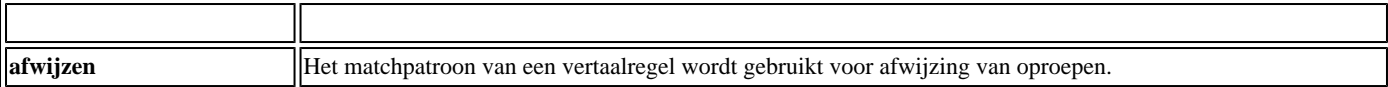

#### **Voorbeeld**

Dit voorbeeld initieert vertaalregel 150. Dit omvat twee regels:

<#root>

Router(config)#

**voice translation-rule 150**

Router(cfg-translation-rule)#

**rule 1 reject /^919\(.(\)/**

Router(cfg-translation-rule)#

```
rule 2 /\(^...\)853\(...\)/ /\1525\2/
```
De spraakvertaalregels maken gebruik van tekens die vergelijkbaar zijn met Regular Expression Syntax (regexp). Maar er zijn een paar kleine verschillen en beperkingen. De meeste beperkingen zijn niet echt van belang omdat alleen cijfermanipulatie wordt uitgevoerd.

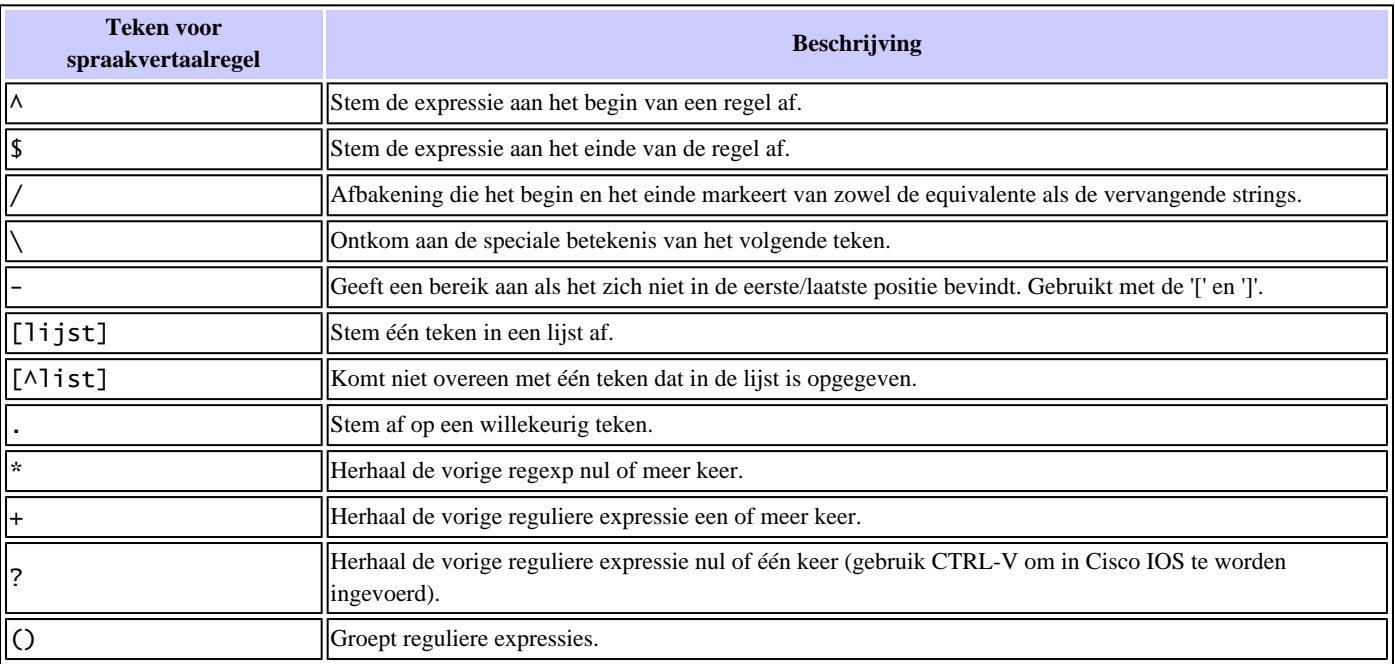

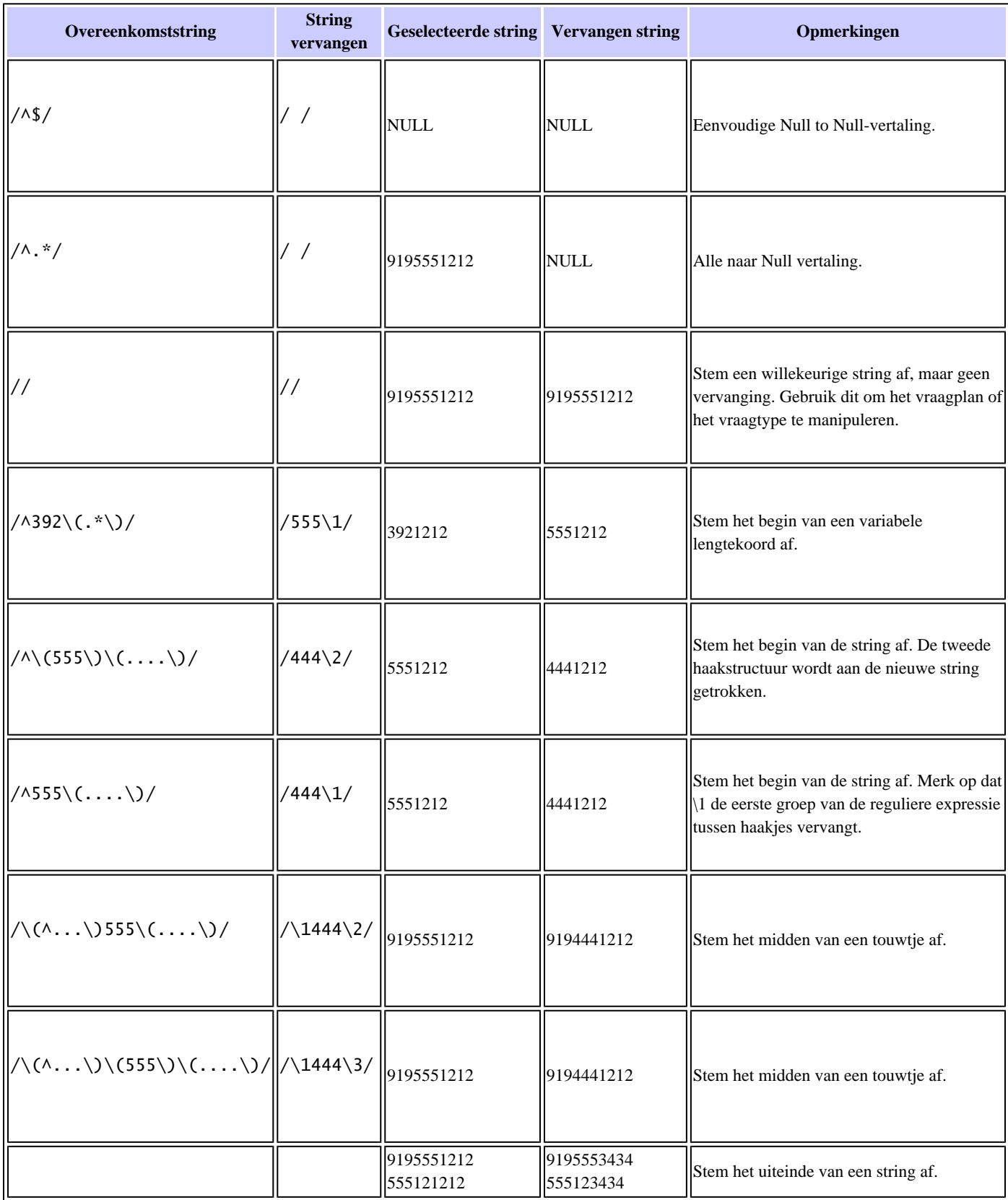

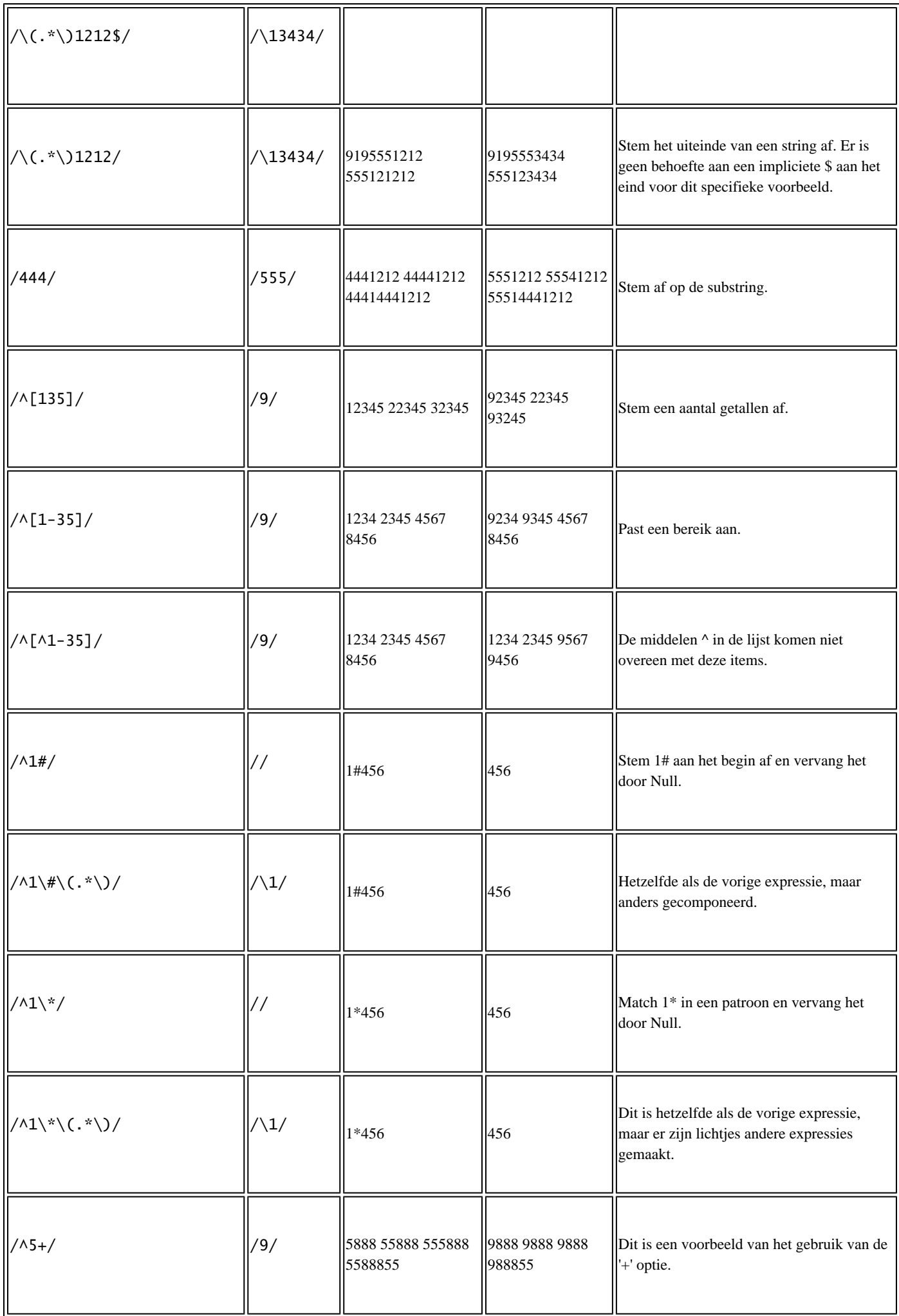

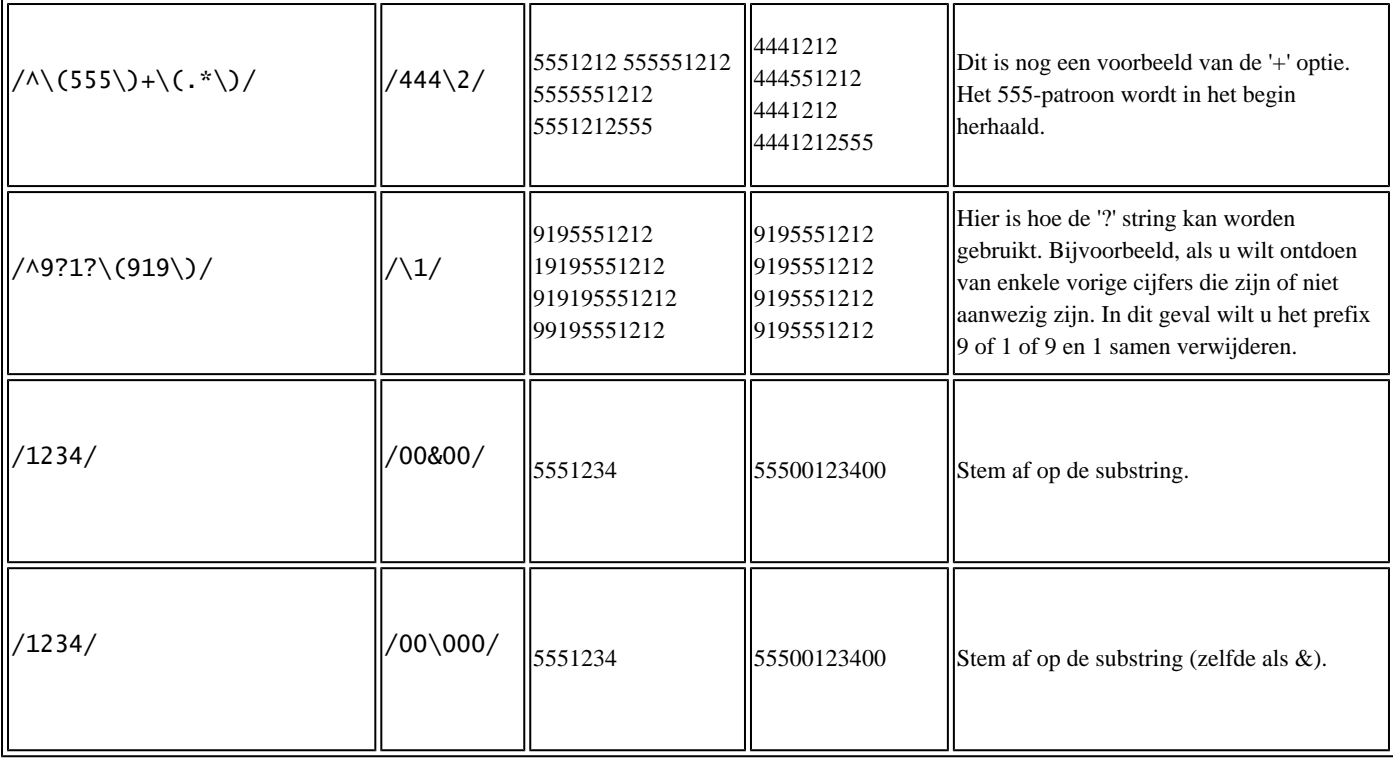

#### **Configuratie van vertaalprofiel**

voice translation-profile <name> translate called <translation-rule num> translate calling <translation-rule num> translate redirect-called <translation-rule num> no

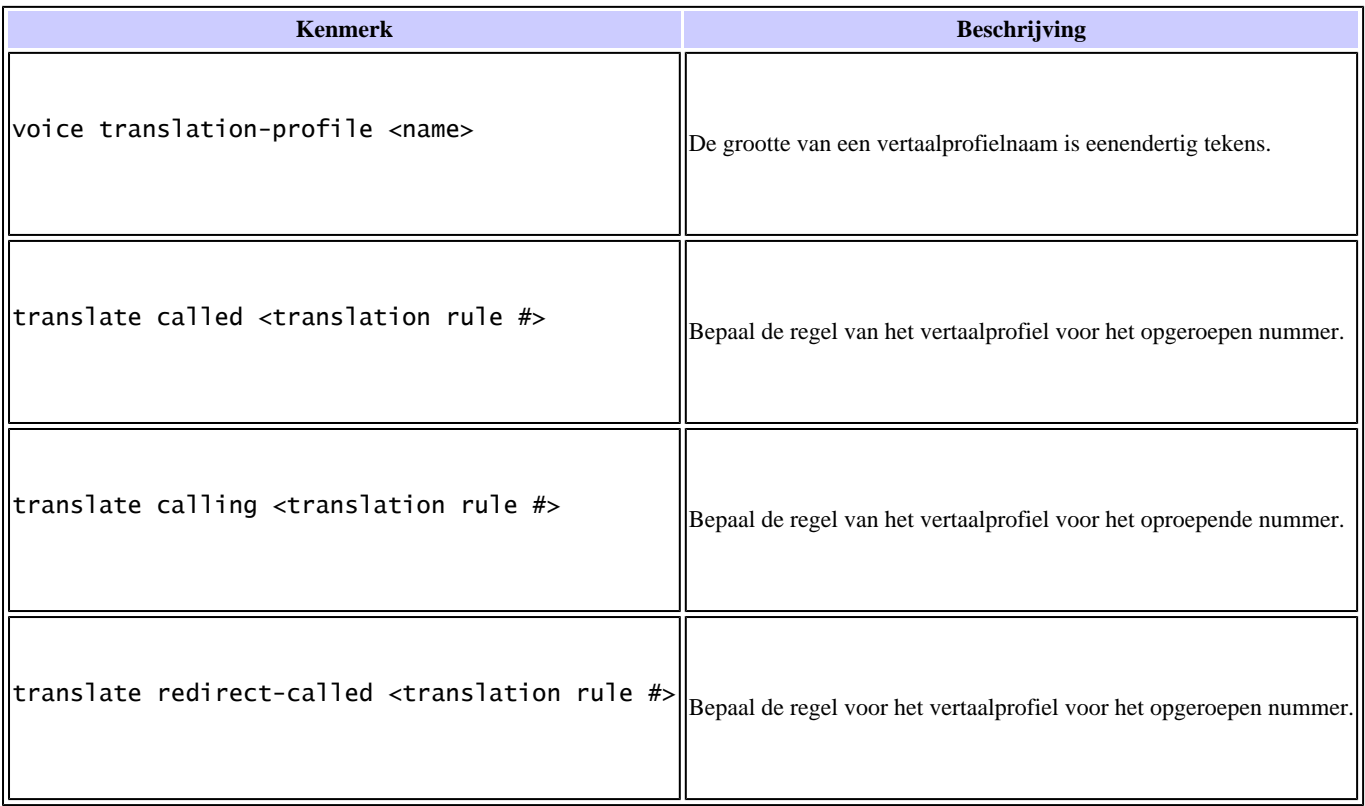

Gebaseerd op het signaleringstype van de inkomende oproep is het oproepnummer gelijk aan de ANI (Automatic Number Identifier) of de id van de oproepende lijn. Het opgeroepen nummer is gelijk aan DNIS (Redirect Dialed Number Identification Service) of het oorspronkelijke opgeroepen nummer.

### **VoIP-inkomende configuratie**

voip-incoming translation-profile <name>

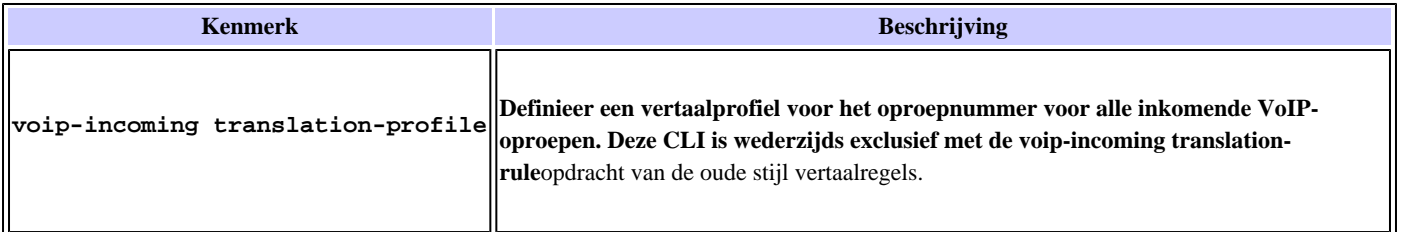

**In dit voorbeeld van de configuratie van het inkomende VoIP-vertaalprofiel wordt het vertaalprofiel met de naam "global-definition" toegewezen aan alle inkomende VoIP-oproepen.**

 **<#root>**

**Router(config)#**

**voip-incoming translation-profile global-definition**

**Configuratie van dial-peers**

**Inkomende dial-peers**

```
dial-peer voice <num> [pots|voip|vofr|voatm]
translation-profile [incoming | outgoing] <name>
```
**Oproepen blokkeren**

```
dial-peer voice <num> [pots|voip]
 call-block translation-profile incoming <name>
 call-block disconnect-cause incoming <cause>
 carrier-id source <name>
```
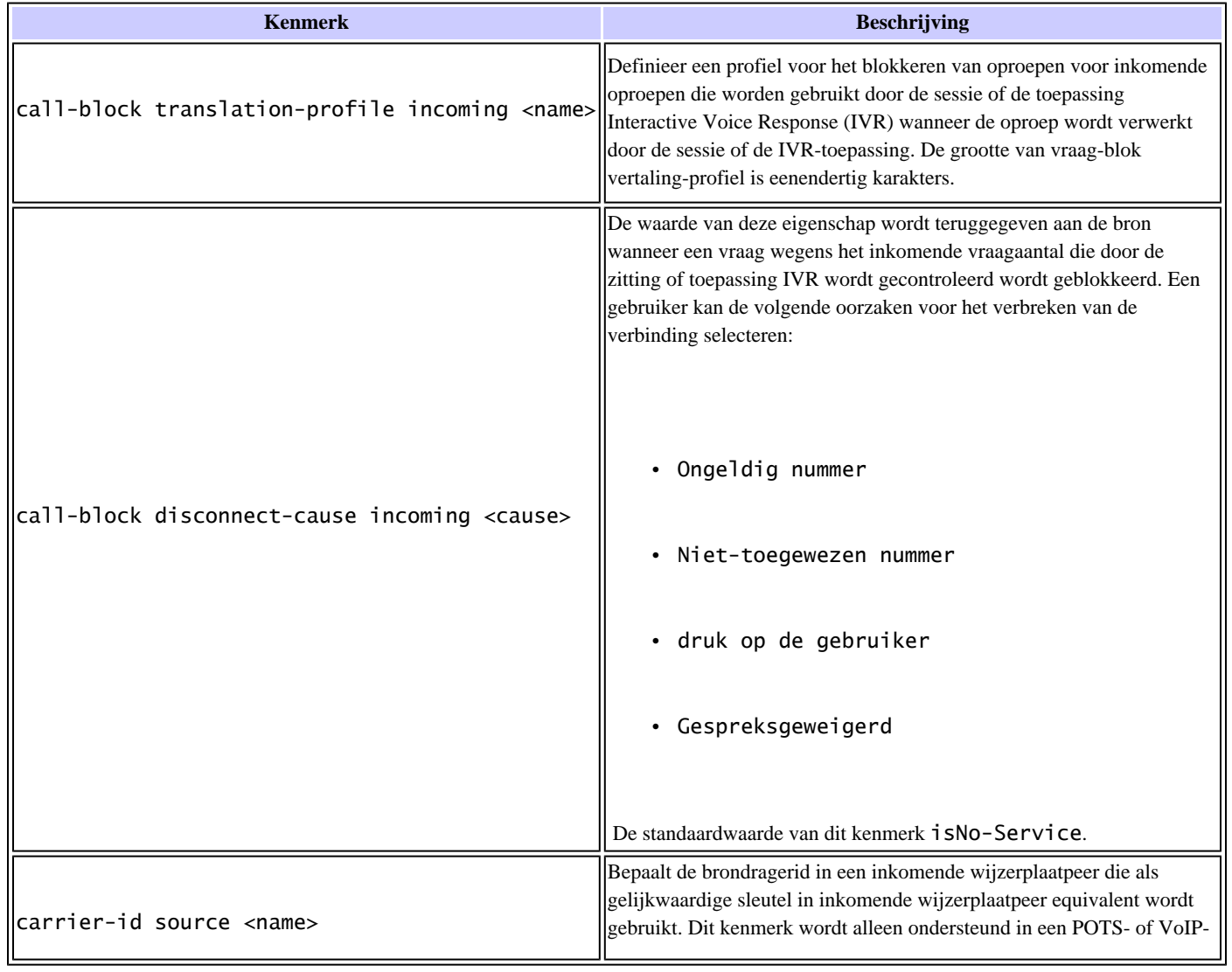

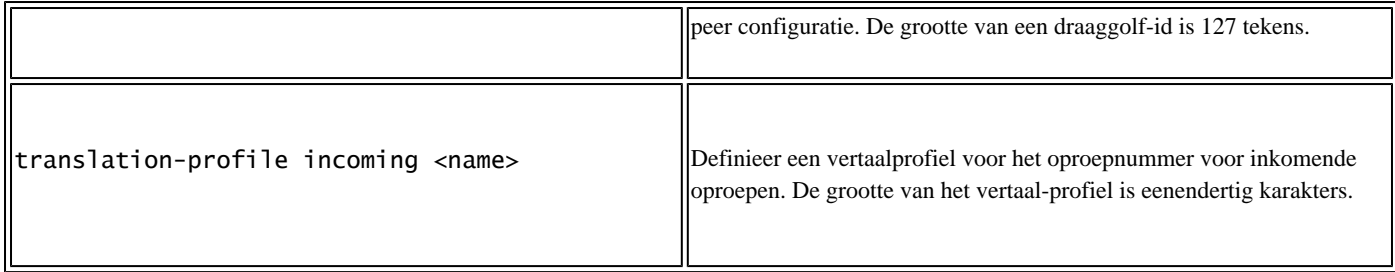

**Uitgaande dial-peers**

dial-peer voice <num> pots carrier-id target <name> trunkgroup <num> [preference\_num] trunkgroup <num> [preference\_num] translation-profile outgoing <name>

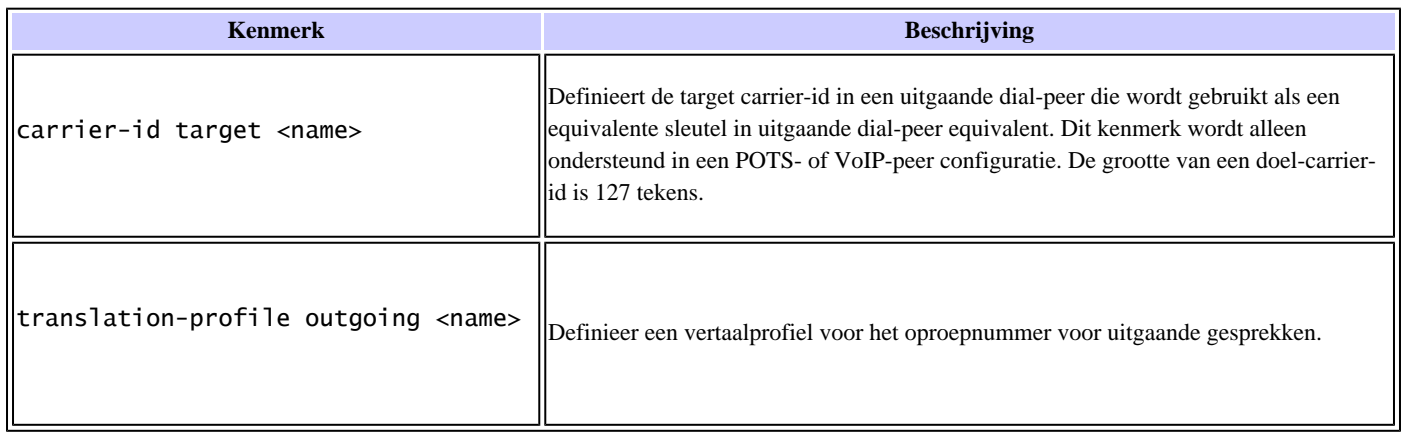

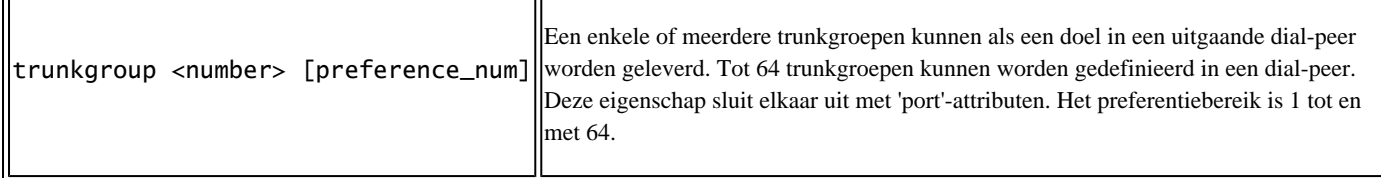

#### **Configuratie van spraakpoort**

r.

```
voice-port <number>
 translation-profile [incoming | outgoing] <name>
 trunk-group <name> [preference]
```
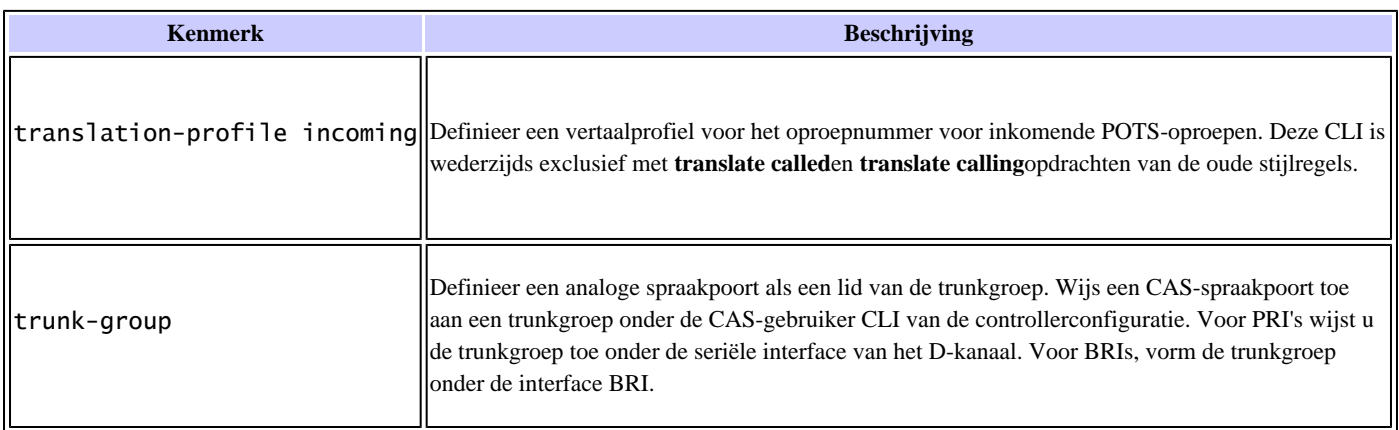

#### **Profiel van controller**

Het vertaal profiel van de controller wordt gebruikt voor een inkomende NFAS-aanroep of uitgaande NFAS-aanroep die door een trunkgroep wordt gerouteerd.

voice service pots translation-profile [incoming | outgoing] controller [T1 | E1] <unit#> <name>

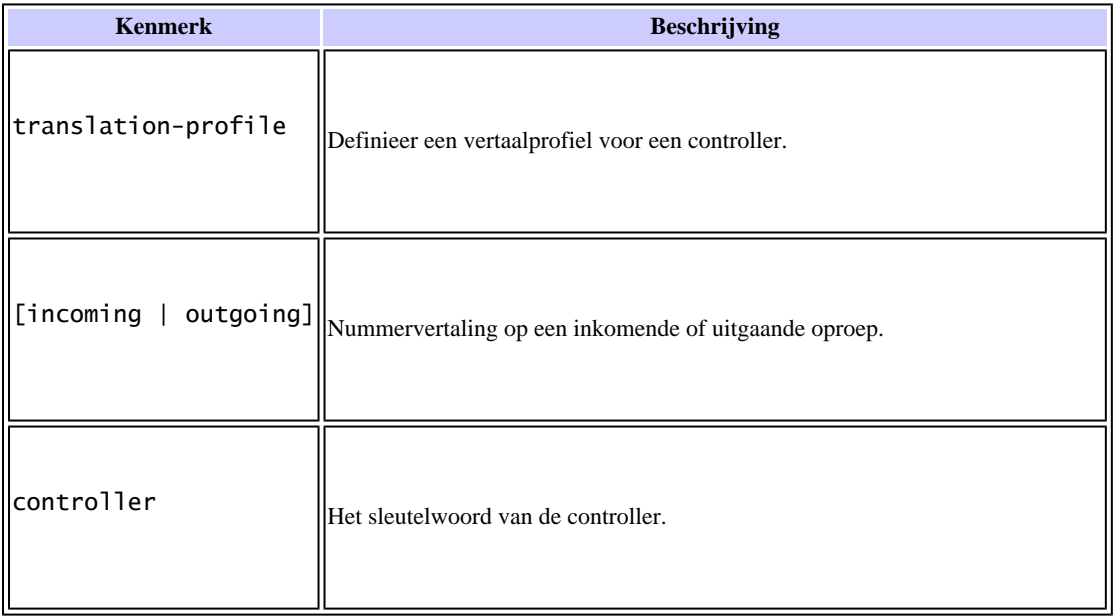

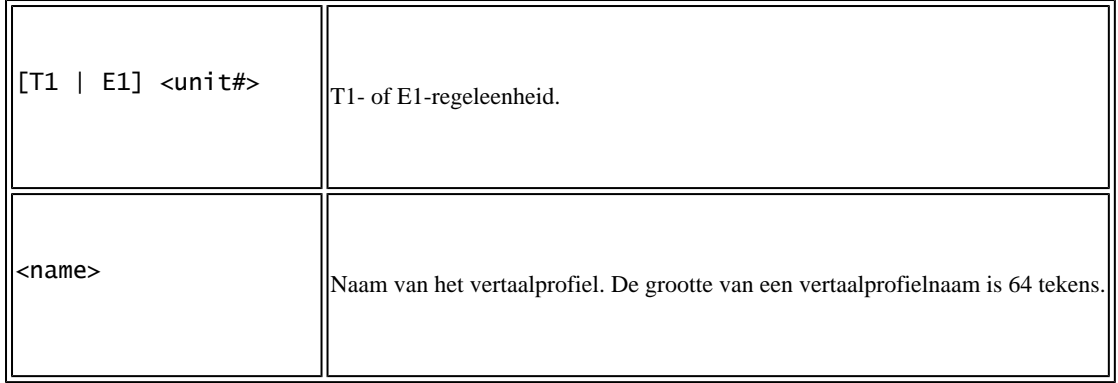

#### **Trunk-groepsconfiguraties**

trunk group <name> carrier-id <name> hunt-scheme { [least-idle [even|odd] [up|down] | least-used [even|odd] [up|down] | longest-idle [even|odd] [up|down | random round-robin [even|odd] [up|down] | sequential [even|odd] [up|down] translation-profile incoming <name> translation-profile outgoing <name>

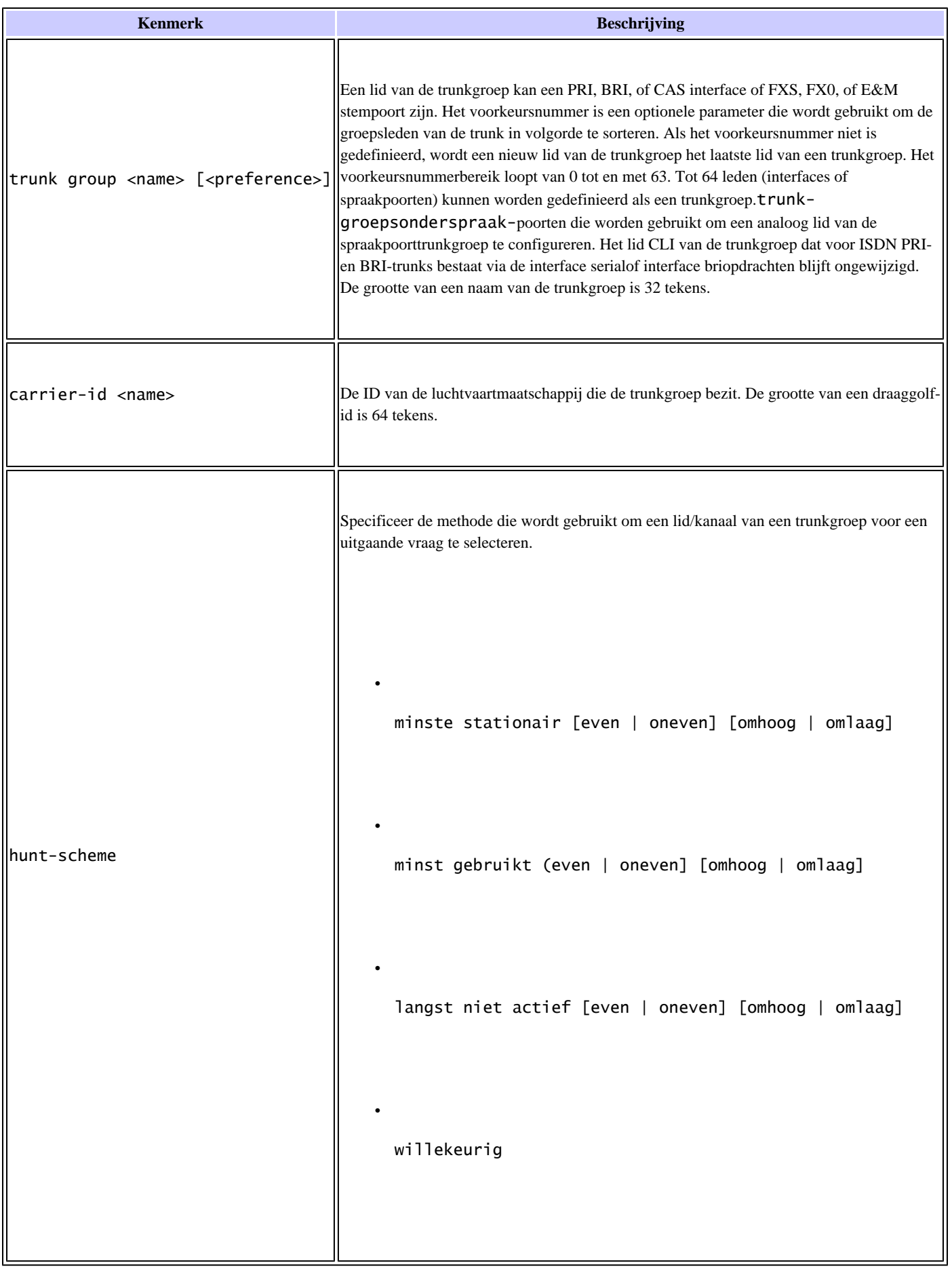

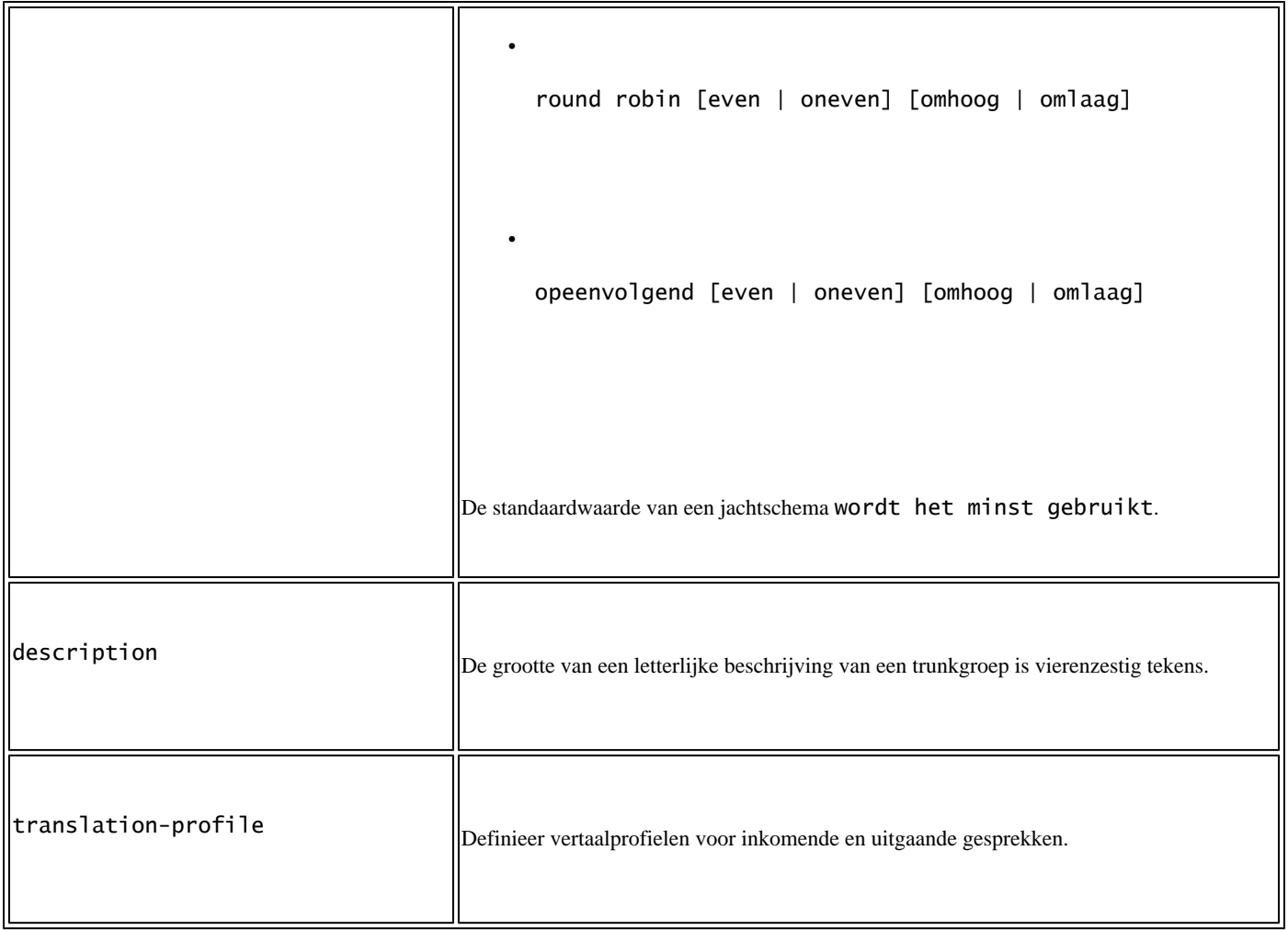

#### **Configuraties van Trunk-groepsleden**

```
interface serial <slot/port>:<num>
  trunk-group <name> [<preference>]
interface bri <number>
   trunk-group <name> [<preference>]
voice-port <number>
  trunk-group <name> [<preference>]
/* ds0-group trunk group configuration example */
controller T1 1/0
   ds0-group 1 timeslots 1-10 type e&m-fgd
   ds0-group 2 timeslots 12-20 type e&m-fgd
   cas-custom 1
    trunk-group 11
   cas-custom 2
    trunk-group 22
```
#### **IP-brongroepconfiguraties**

```
voice source-group <name>
   access-list <num>
   carrier-id source <name>
   carrier-id target <name>
   description <text>
   disconnect-cause <user-selected-reason>
   translation-profile incoming <name>
        h323zone-id <text>
```
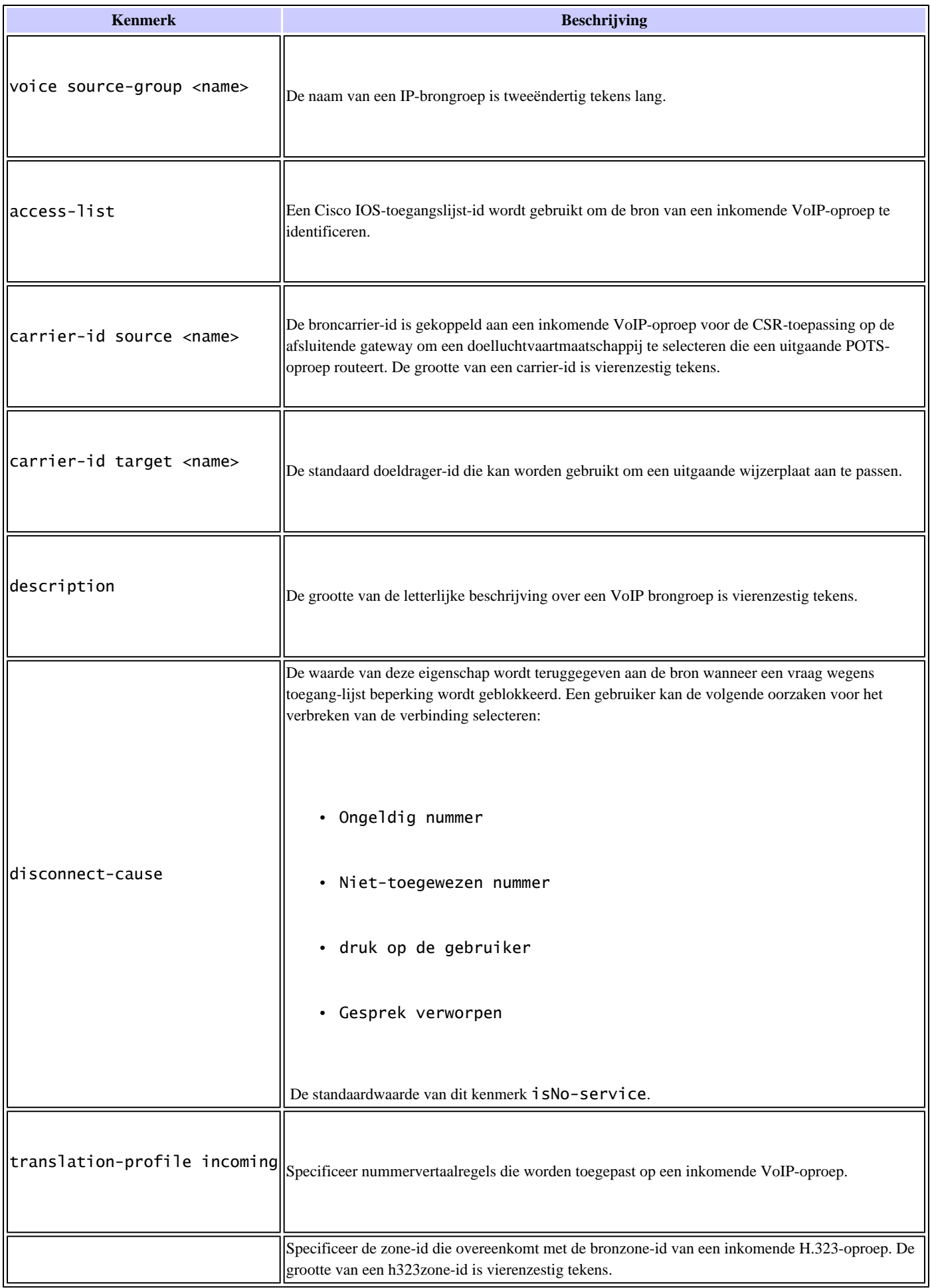

#### **CallManager-terugvalconfiguratie**

U kunt ook vertaalprofielen toepassen in een Cisco CallManager fallback-configuratie. Wanneer toegepast onder **[de Call-Manager](https://www.cisco.com/en/US/docs/ios/12_3/vvf_r/vrg_c2_ps1839_TSD_Products_Command_Reference_Chapter.html#wp1128676)**fallbackmodus, worden de oproepen alleen vertaald wanneer de IP-telefoons terugvallen naar de SRST-modus. Onder normale omstandigheden (wanneer telefoons worden geregistreerd op Cisco CallManager-servers) wordt de oproep die door de telefoons wordt gedaan niet vertaald. Het **translation-profile**onderste deel call-manager-fallbackheeft invloed op de inkomende en uitgaande gesprekken naar de router vanaf de IPtelefoon. Dit is een ander gedrag dan wanneer u de **translation-profile** onder **dial-peer** a toepast. De incoming en outgoing opdrachten zijn gekoppeld aan de IP-telefoon. De incoming opdracht wijzigt de parameters van gesprekken die van de IP-telefoon komen. Het outgoing bevel verandert de waarden van vraag die uit de router aan de IP telefoon gaan.

```
voice translation-rule 1
  rule 1 /^.*/ /5551234/
!
!
voice translation-profile srst-in
  translate calling 1
!
call-manager-fallback
  translation-profile incoming srst-in
!
```
Wanneer de IP-telefoon belt, verandert het oproepnummer van het inkomende oproepnummer en wordt dit vervolgens door de router verwerkt. De router leidt de vraag met dat roepende aantal. In dit voorbeeld, tonen alle vraag van IP telefoons aan de router het roepende aantal als 5551234. Dit omvat de gesprekken tussen IP-telefoons. Als u het oproepnummer wilt wijzigen in gesprekken die de router alleen aan het PSTN overlaten, past u het nummer **translation-profile** in het dial-peer potsvenster toe zodat IP-telefoon niet wordt beïnvloed door IP-telefoons.

Raadpleeg *de Cisco IOS-spraakopdrachtreferentie* voor informatie over **[de](https://www.cisco.com/en/US/docs/ios/12_3/vvf_r/vrg_c2_ps1839_TSD_Products_Command_Reference_Chapter.html#wp1128676)** opdracht **[Call-Manager-](https://www.cisco.com/en/US/docs/ios/12_3/vvf_r/vrg_c2_ps1839_TSD_Products_Command_Reference_Chapter.html#wp1128676)**fallbackcommando.

### **Configuratievoorbeelden voor gespreksblokkering**

#### **Oproeproutering met blokkering van alle oproepen op een dial-peer**

Configureer een regel voor spraakomzetting die overeenkomt met elk willekeurig nummer.

```
!
voice translation-rule 1
  rule 1 reject /^.*/
```
*!--- Matches any number string and rejects the call.*

*!--- Apply the rule to a translation profile for called, !--- calling, or redirect-called numbers.* ! voice translation profile call\_block translate calling 1 *!--- Invokes voice translation rule 1 in order to determine which calls !--- to reject based on the calling number.* ! *!--- Include the translation profile within a dial peer definition. !--- You can use incoming called-number to only match this dial peer at certain times.* ! dial-peer voice 100 pots *!--- This can be any dial peer that matches the desired inbound call.* incoming called-number 3927393 *!--- Matches this dial peer for inbound POTS calls !--- that go to the number string listed.* call-block translation-profile incoming call\_block *!--- Invokes the voice translation profile "call\_block" !--- on inbound POTS calls that match this peer in order to !--- determine which calls to reject.* call-block disconnect-cause incoming call-reject *!--- Sets the cause code to "call-reject" for blocked calls.*

#### **Specifieke oproepnummers blokkeren**

!

Configureer een regel voor spraakvertaling om het gewenste oproepnummer te blokkeren dat u wilt blokkeren. Dit voorbeeld gebruikt 9193927393.

```
voice translation-rule 1
  rule 1 reject /9193927393/
```
*!--- Matches the defined number string and rejects the call.*

! *!--- Apply the rule to a translation profile for the calling number.*

*!--- You could also reject based on called or redirect-called numbers.* ! voice translation-profile call\_block translate calling 1 *!--- Invokes voice translation rule 1 in order to determine !--- which calls to reject based on the calling number.* ! *!--- Include the translation profile within a dial peer definition.* ! dial-peer voice 100 pots call-block translation-profile incoming call\_block *!--- Invokes the voice translation profile "call\_block" on !--- inbound POTS calls that match this peer !--- in order to determine which calls to reject.* call-block disconnect-cause incoming call-reject incoming called-number *!--- Matches this peer for all inbound POTS calls.*

```
 port 1/1:23
```
#### **Specifieke oproepnummers blokkeren**

Configureer een spraakvertaalregel die overeenkomt met het gewenste opgeroepen nummer dat u wilt blokkeren. Dit voorbeeld gebruikt 3927393.

```
!
voice translation-rule 1
 rule 1 reject /3927393/
!--- Matches the defined number string and rejects the call.
!
!--- Apply the rule to a translation profile for the called number.
!--- You could also reject based on calling or redirect-called numbers.
!
voice translation-profile call_block
 translate called 1
!--- Invokes voice translation rule 1 in order to determine which
!--- calls to reject based on the called number.
```
*!--- Include the translation profile within a dial peer definition.*

! dial-peer voice 100 voip call-block translation-profile incoming call\_block *!--- Invokes the voice translation profile "call\_block" on !--- inbound POTS calls that match this peer*

*!--- in order to determine which calls to reject.*

```
 call-block disconnect-cause incoming call-reject
 incoming called-number
```
#### **Een willekeurig nummer naar een specifiek nummer vertalen**

 <#root> voice translation-rule 1 rule  $1 / \frac{(*)}{2} / 300/$ *!--- Matches any number string and replaces it with 300.* ! voice translation-profile my\_profile translate called 1 *!--- Invokes voice translation rule 1 in order to translate the called number.* ! dial-peer voice 1000 pots *!--- This can be any dial peer that matches the inbound call.* translation-profile incoming my\_profile *!--- Invokes voice translation profile "my\_profile" for incoming calls.* direct-inward-dial incoming called-number . port 1/0:23 Router# Router#

Matched with rule 1 Original number: 5551234 Translated number: 300 Original number type: none Translated number type: none Original number plan: none Translated number plan: none

**Vertaal inkomende zeven cijfers naar vier cijfers**

```
 <#root>
```

```
voice translation-rule 1
```

```
!--- Matches any number string that begins with 498 and
!--- changes those three digits to null (removes them).
    rule 1 /^498/ //
   !
   !
   voice translation-profile Voice
!--- Invokes voice translation rule 1 to translate the called number.
    translate called 1
   !
   dial-peer voice 225 pots
   translation-profile incoming Voice
!--- Invokes voice translation profile "Voice" for incoming calls.
    direct-inward-dial
    port 1/0:23
Router#
```
**test voice translation-rule 1 4985555**

 Matched with rule 1 Original number: 4985555 Translated number: 5555 Original number type: none Translated number type: none Original number plan: none Translated number plan: none

#### **Voer een prefix van het opgeroepen nummer in**

```
 <#root>
```

```
voice translation-rule 1
```
*!--- Matches any number string and places 555 in front of the original number.*

 rule 1 // /555/ ! voice translation-profile prefix *!--- Invokes voice translation rule 1 in order to translate the called number.* translate called 1 ! dial-peer voice 1 pots translation-profile incoming prefix *!--- Invokes voice translation profile "prefix" for incoming calls.*

Router#

```
test voice translation-rule 1 1234
```
Matched with rule 1 Original number: 1234 Translated number: 5551234 Original number type: none Translated number type: none Original number plan: none Translated number plan: none

#### **Verandert uitgaande opriepen met een plan en type onbekend naar ISDN en nationaal**

```
voice translation-rule 1
 rule 1 // // type unknown national plan unknown isdn
!--- Matches any number string with a plan and type of
!--- unknown. Also changes the type to national and the plan to isdn.
!
voice translation-profile isdn_map
 translate called 1
!--- Invokes voice translation rule 1 in order to translate the called number.
!
dial-peer voice 1 pots
     translation-profile outgoing isdn_map
!--- Invokes voice translation profile "isdn_map" for outgoing calls.
kearly01#
test voice translation-rule 1 5551234 type unknown plan unknown
Matched with rule 1
Original number: 5551234 Translated number: 5551234
Original number type: unknown Translated number type: national
Original number plan: unknown Translated number plan: isdn
Voer het belnummer vooraf in
voice translation-rule 1
!--- Matches number strings that start with 4
!--- and places 9059514 in the beginning 4 place.
!--- It serves the same type of function for the number 0.
```

```
 rule 1 /^4/ /9059514/
 rule 2 /^0/ /9059510/
!
voice translation-profile Prefix
```
*!--- Invokes voice translation rule 1 in order to translate the calling number.*

translate calling 1

! dial-peer voice 100 pots translation-profile outgoing Prefix

*!--- Invokes voice translation profile "Prefix" for outgoing calls.*

#### **Maak telefoons uitgaan specifieke poorten**

```
voice translation-rule 29
!--- Matches anything that starts with a 9 and replaces the 9 with 29.
 rule 1 /^9/ /29/
!
voice translation-rule 39
!--- Matches anything that starts with a 9 and replaces the 9 with 39.
 rule 1 /^9/ /39/
!
voice translation-profile FXS29
!--- Invokes voice translation profile "FXS29" in order to translate the called number.
 translate called 29
!
voice translation-profile FXS39
!--- Invokes voice translation profile "FXS39" in order to translate the called number.
 translate called 39
!
voice-port 1/1/0
 connection plar 8005
!--- Sends inbound calls directly to the IP phone with 8005 DN.
!
voice-port 1/1/1
 connection plar 8006
!--- Sends inbound calls directly to the IP phone with 8006 DN.
!
dial-peer voice 110 pots
!--- Since calls from 8005 that begin with a 9 are changed
!--- to begin with 29, all these calls match this dial peer
!--- and go out port 1/1/0 (when not in SRST mode).
 destination-pattern 29T
 port 1/1/0
```

```
!
dial-peer voice 111 pots
!--- Since calls from 8006 that begin with a 9 are changed
!--- to begin with 39, all these calls match this dial peer
!--- and go out port 1/1/1 (when not in SRST mode).
 destination-pattern 39T
 port 1/1/1
!
dial-peer voice 1000 voip
!--- To Cisco CallManager.
 preference 1
  destination-pattern .T
 voice-class h323 1
 session target ipv4:10.1.0.13
 dtmf-relay h245-alphanumeric
 ip qos dscp cs5 media
!
dial-peer voice 29 voip
 translation-profile incoming FXS29
!--- Matches calls from the IP phone with a DN of 8005, and invokes
!--- voice translation profile FXS29 in order to change numbers that start
!--- with a 9 to begin with 29.
 answer-address 8005
!
dial-peer voice 39 voip
 translation-profile incoming FXS39
!--- Matches calls from the IP phone with a DN of 8006,
!--- and invokes voice translation profile FXS39 in order to change
!--- numbers that start with a 9 to begin with 39.
 answer-address 8006
```
#### **Bel vanuit specifieke poorten naar de gewenste VoIP-peer met hetzelfde opgeroepen nummer**

```
voice translation-rule 27
!--- Matches anything that starts with a 7 and replaces the 7 with 27.
 rule 1 /^7/ /27/
!
voice translation-rule 37
!--- Matches anything that starts with a 7 and replaces the 7 with 37.
 rule 1 /^7/ /37/
!
```
*!--- Invokes voice translation profile "FXS27" in order to translate the called number.* translate called 27 ! voice translation-profile FXS37 *!--- Invokes voice translation profile "FXS37" in order to translate the called number.* translate called 37 ! dial-peer voice 270 voip *!--- Matches the called number of 27 which is !--- translated from port 2/0. You can use a translation !--- profile in order to change the number back to 7 here if needed.* destination-pattern 27 session target ipv4:10.1.1.2 ! dial-peer voice 370 voip *!--- Matches the called number of 37 which is translated !--- from port 2/1. You can use a translation profile in order to !--- change the number back to 7 here if needed.* destination-pattern 37 session target ipv4:10.1.1.3 ! dial-peer voice 27 pots translation-profile incoming FXS27 *!--- Matches calls from port 2/0, and invokes voice translation !--- profile FXS27 in order to change numbers that start with a 7 to begin with 27.* port 2/0 ! dial-peer voice 37 pots translation-profile incoming FXS37 *!--- Matches calls from port 2/1, and invokes voice translation !--- profile FXS37 in order to change numbers that start with a 7 to begin with 37.* port 2/1

### **Verifiëren**

voice translation-profile FXS27

Bepaalde showopdrachten worden ondersteund door de Output Interpreter Tool, waarmee u een analyse van de show opdrachtoutput kunt bekijken.

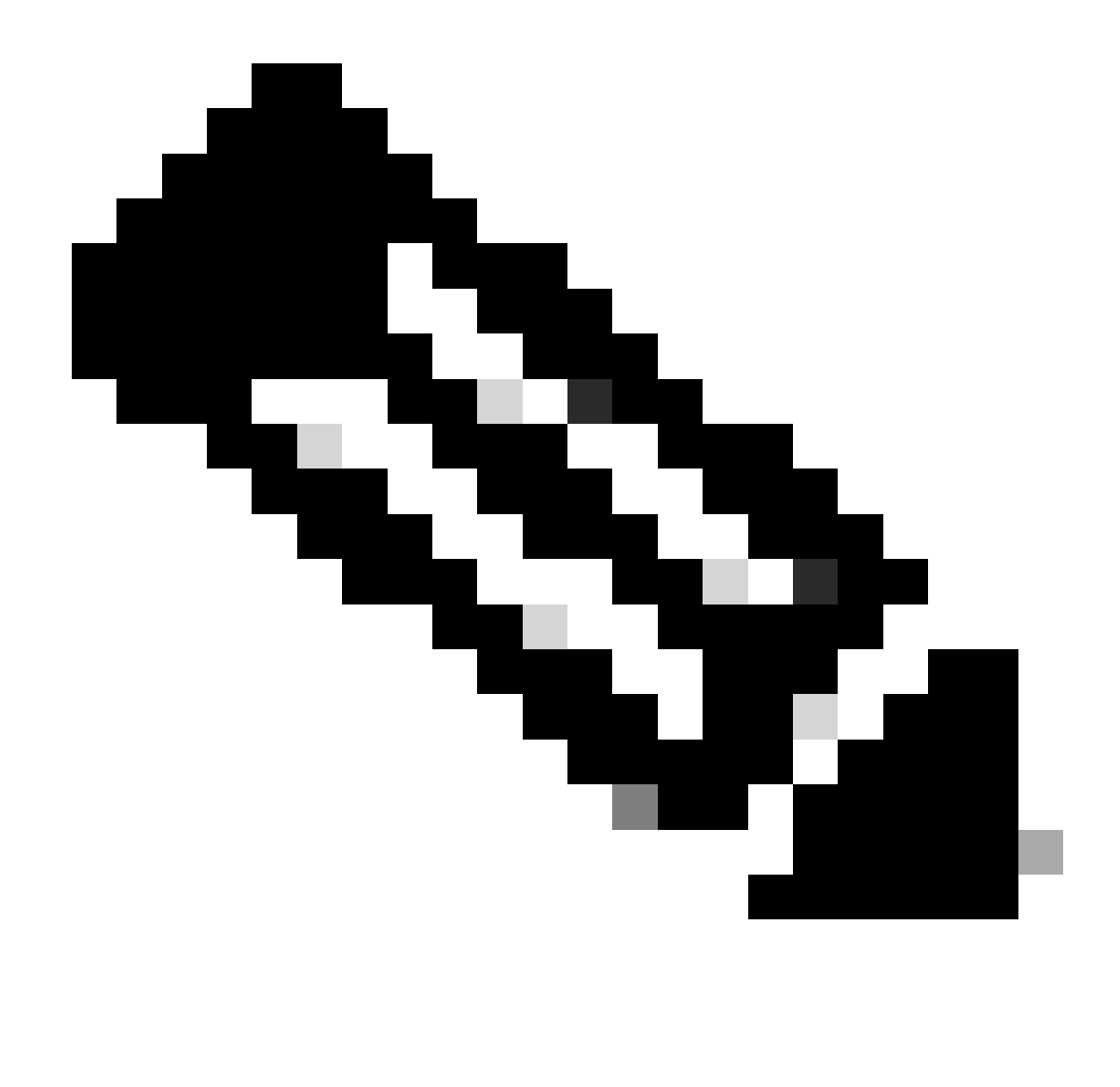

**Opmerking**: alleen geregistreerde Cisco-gebruikers hebben toegang tot interne Cisco-tools en -informatie.

U kunt de test voice translation-ruleopdracht gebruiken om het gedrag van de regel te testen.

Om de functionaliteit van een vertaalregel te testen, gebruik het test voice translation-rulebevel op bevoorrechte wijze EXEC.

<#root>

**test voice translation-rule number input-test-string [type match-type [plan match-type]]**

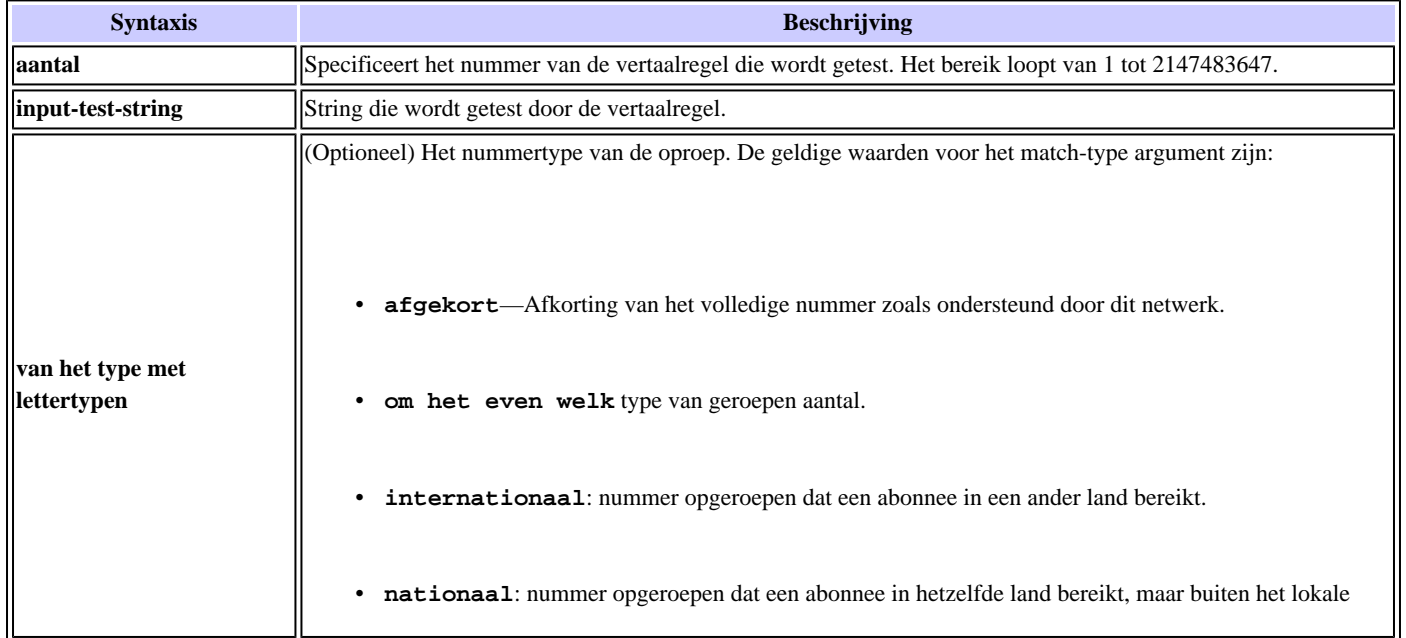

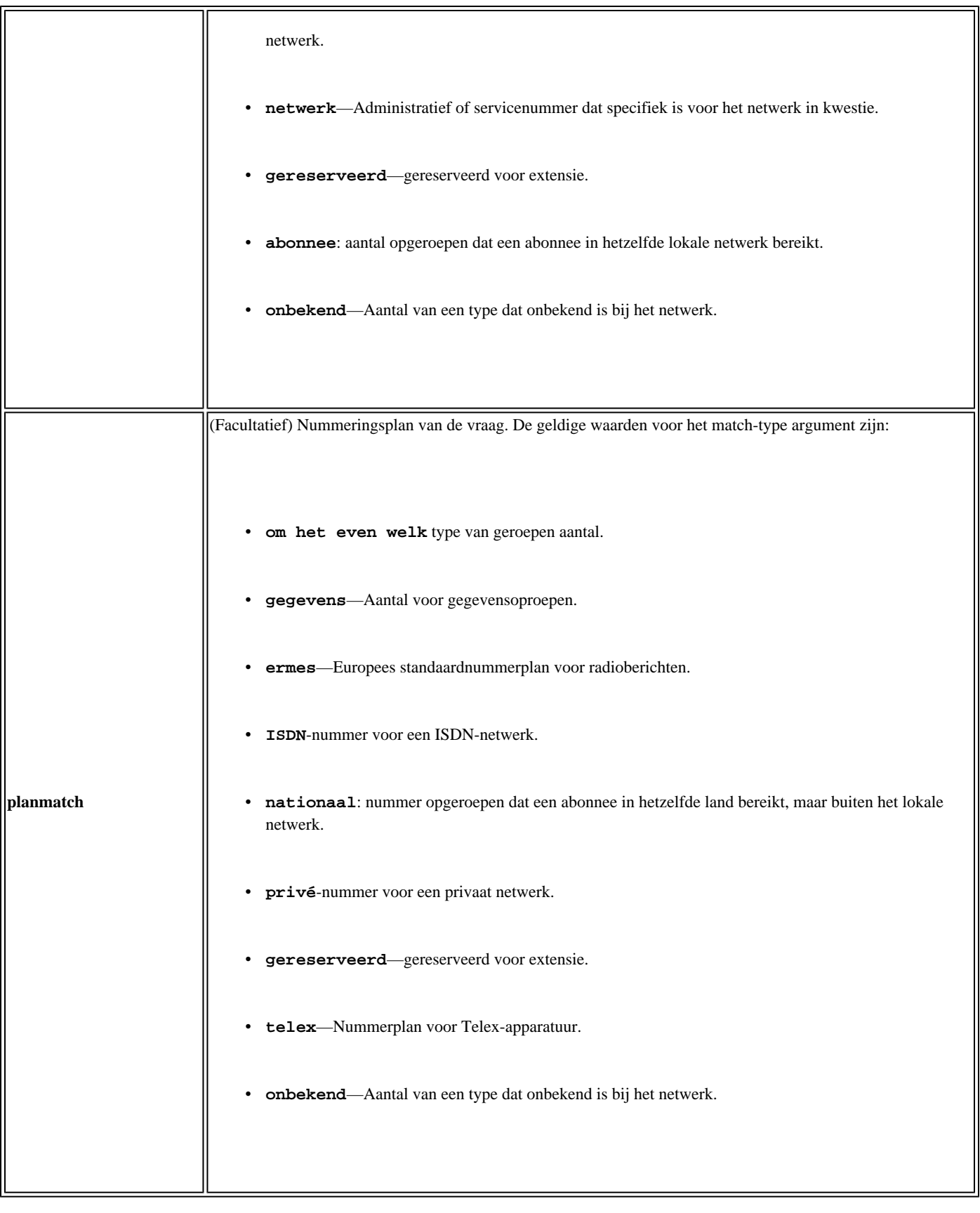

#### **Voorbeeld:**

```
voice translation-rule 1
  rule 1 /^555\(....\)/ /444\1/
  rule 2 /777/ /888/ type national unknown plan any isdn
```
kearly01#

**test voice translation-rule 1 5551234**

Matched with rule 1 Original number: 5551234 Translated number: 4441234 Original number type: none Translated number type: none Original number plan: none Translated number plan: none

kearly01#

```
test voice translation-rule 1 7771234
```
7771234 Didn't match with any of rules

kearly01#

**test voice translation-rule 1 7771234 type national plan isdn**

Matched with rule 2 Original number: 7771234 Translated number: 8881234 Original number type: national Translated number type: unknown Original number plan: isdn Translated number plan: isdn

Bij deze test wordt de vertaalregel gebruikt:

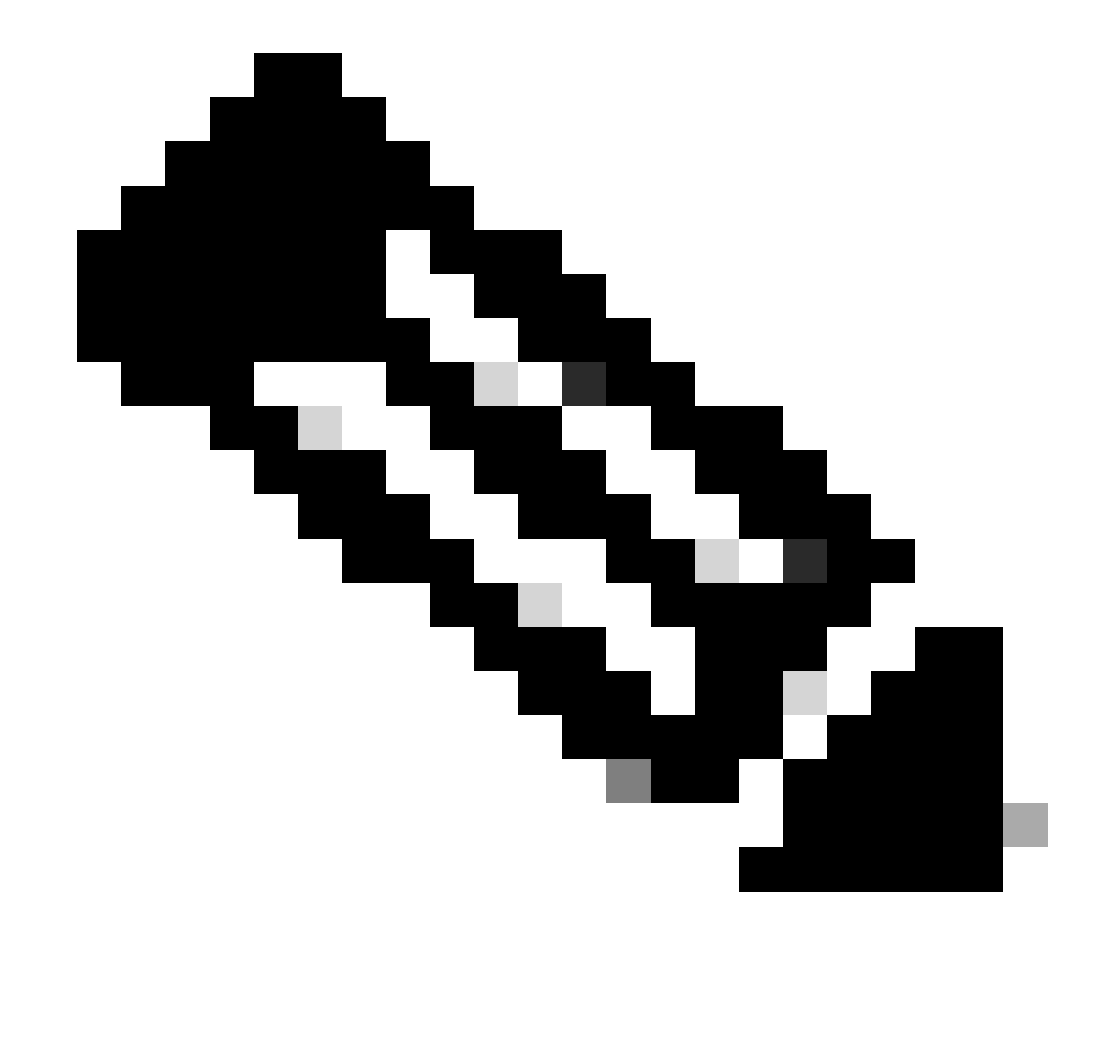

**Opmerking**: de opdrachten show voice translation-rule en show voice translation-profile kunnen ook van nut zijn.

<#root>

kearly01#

**show voice translation-rule 1**

Translation-rule tag: 1

 Rule 1: Match pattern:  $\land$ 555\(....\) Replace pattern: 444\1 Match type: none Replace type: none Match plan: none Replace plan: none Rule 2: Match pattern: 777 Replace pattern: 888 Match type: national **Replace type: unknown** Match plan: any The Replace plan: isdn

kearly01#

**show voice translation-profile**

Translation Profile: mytranslation Rule for Calling number: Rule for Called number: 1 Rule for Redirect number:

### **Problemen oplossen**

Deze sectie bevat informatie waarmee u problemen met de configuratie kunt oplossen.

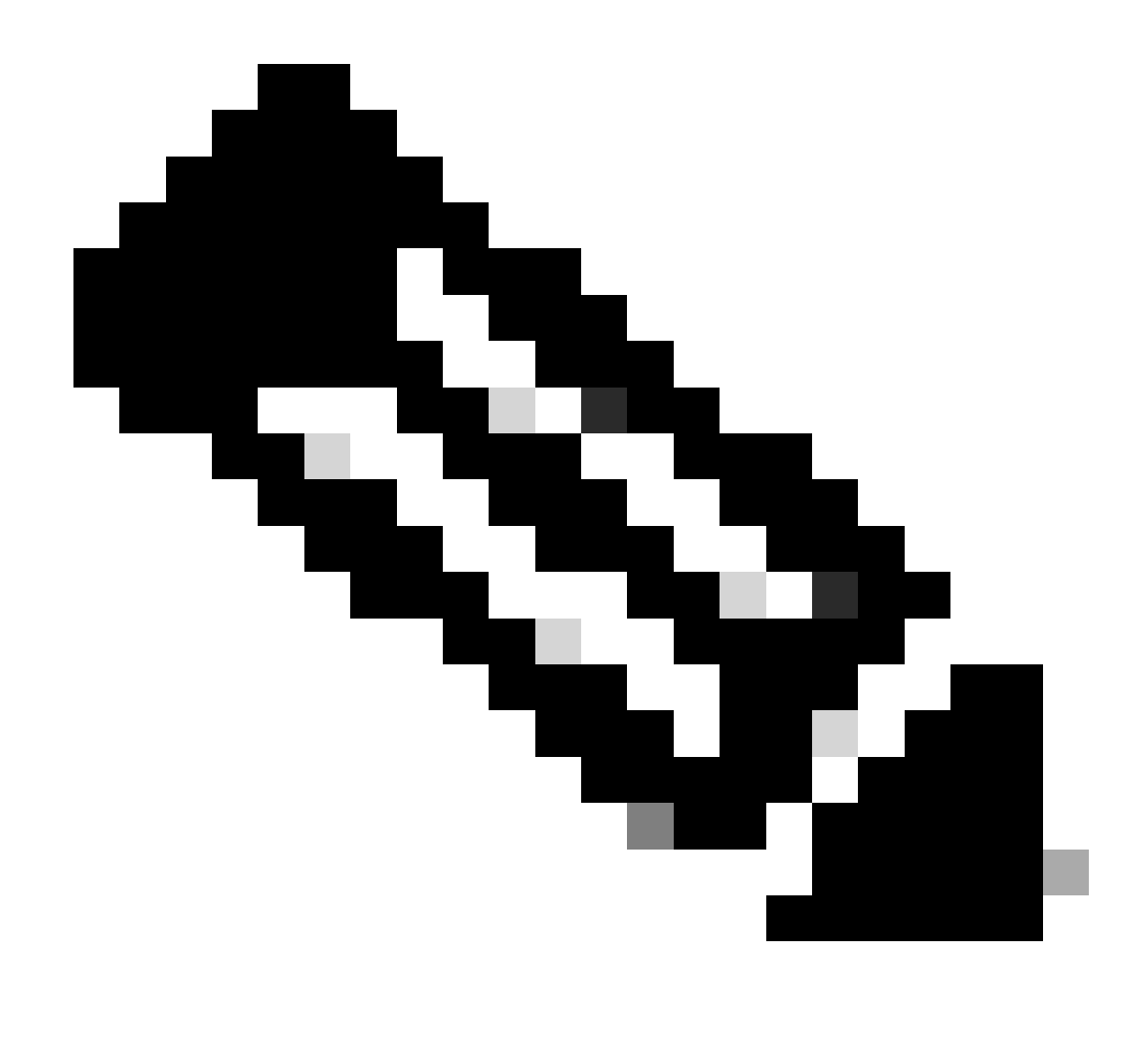

**Opmerking**: raadplee[g Belangrijke informatie over debug commands](https://www.cisco.com/c/en/us/support/docs/dial-access/integrated-services-digital-networks-isdn-channel-associated-signaling-cas/10374-debug.html) voordat u debug opdrachten uitgeeft.

Met dezelfde vertaalregel **debug je** spraakvertaling en voer je vervolgens **de** opdracht **vertaling-**regel voor **de beste stem uit**.

<#root>

kearly01#

**test voice translation-rule 1 7771234**

#### 7771234 Didn't match with any of rules

```
*Apr 4 14:44:31.665: //-1/xxxxxxxxxxxx/RXRULE/regxrule_match:
No match; number=7771234 rule precedence=1
```
\*Apr 4 14:44:31.665: //-1/xxxxxxxxxxxx/RXRULE/regxrule\_match: Error: type didn't match; in.type=0x9 rule.type =  $0x2$ 

 $*$ Apr 4 14:44:31.665: //-1/xxxxxxxxxxx/RXRULE/regxrule\_match: No match; number=7771234 rule precedence=1

```
*Apr 4 14:44:31.665: //-1/xxxxxxxxxx\rangleRXRULE/regxrule_match:
Error: type didn't match; in.type=0x9 rule.type = 0x2test voice trans
```
De debugs tonen dat de regel niet overeenkomt. Zodra u het type en het plan verandert, past het aan.

<#root>

kearly01#

```
test voice translation-rule 1 7771234 type national plan isdn
```
Matched with rule 2 Original number: 7771234 Translated number: 8881234 Original number type: national Translated number type: unknown Original number plan: isdn Translated number plan: isdn

\*Apr 4  $14:44:51.665:$  //-1/xxxxxxxxxxxx/RXRULE/regxrule\_match: No match; number=7771234 rule precedence=1

\*Apr 4  $14:44:51.665:$  //-1/xxxxxxxxxxxx/RXRULE/regxrule\_match: No match; number=7771234 rule precedence=1

\*Apr 4  $14:44:51.669:$  //-1/xxxxxxxxxxxx/RXRULE/regxrule\_match: No match; number=7771234 rule precedence=1

```
*Apr 4 14:44:51.669: //-1/xxxxxxxxxxxxx/RXRULE/sed_subst:
Successful substitution; pattern=7771234 matchPattern=777
replacePattern=888 replaced pattern=8881234
```
\*Apr 4 14:44:51.669: //-1/xxxxxxxxxxxx/RXRULE/regxrule\_subst\_num\_type: Match Type = national, Replace Type = unknown Input Type = national

\*Apr 4 14:44:51.669: //-1/xxxxxxxxxxxx/RXRULE/regxrule\_subst\_num\_plan: Match Plan = any, Replace Plan = isdn Input Plan = isdn

### **Gerelateerde informatie**

- **[Spraakvertaalregels in mediagateways](https://community.cisco.com/t5/collaboration-knowledge-base/voice-translation-rules-in-media-gateways/ta-p/3127278?referring_site=bodynav)**
- **[Probleemoplossing voor Cisco IP-telefonie](https://www.amazon.com/exec/obidos/tg/detail/-/1587050757/002-9901024-1684829?referring_site=bodynav)**
- **[Cisco Technical Support en downloads](https://www.cisco.com/c/en/us/support/index.html?referring_site=bodynav)**

### Over deze vertaling

Cisco heeft dit document vertaald via een combinatie van machine- en menselijke technologie om onze gebruikers wereldwijd ondersteuningscontent te bieden in hun eigen taal. Houd er rekening mee dat zelfs de beste machinevertaling niet net zo nauwkeurig is als die van een professionele vertaler. Cisco Systems, Inc. is niet aansprakelijk voor de nauwkeurigheid van deze vertalingen en raadt aan altijd het oorspronkelijke Engelstalige document (link) te raadplegen.